#### 

### **Your Mobile**

#### **Keys and connectors**

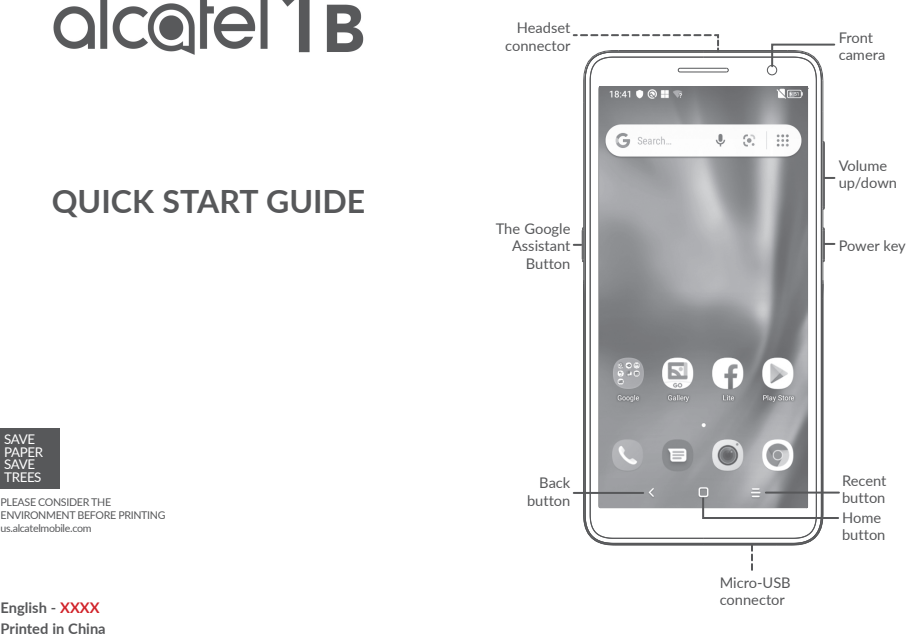

◈

# alcorel 1<sub>B</sub>

### **QUICK START GUIDE**

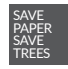

 $\bigoplus$ 

PLEASE CONSIDER THE ENVIRONMENT BEFORE PRINTING us.alcatelmobile.com

**Printed in China**

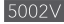

1

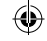

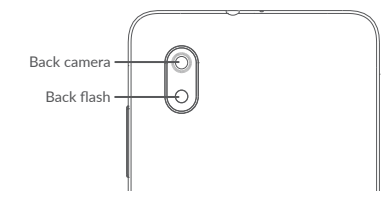

#### **Getting started**

 $\bigcirc$ 

Removing or installing the back cover.

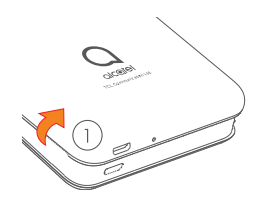

Installing or removing the battery.

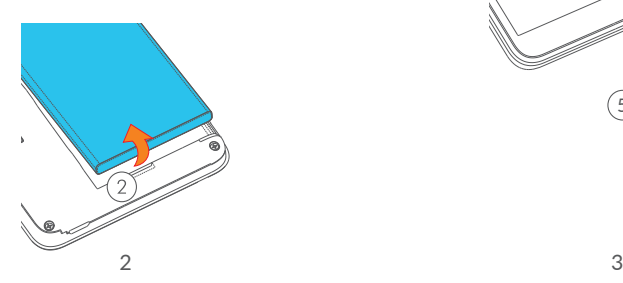

- Insert or remove the microSD card.
- Insert or remove the SIM card.

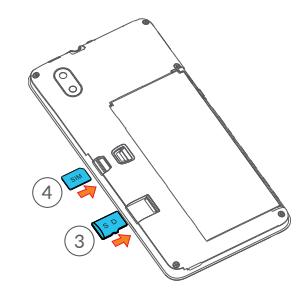

Charge the battery

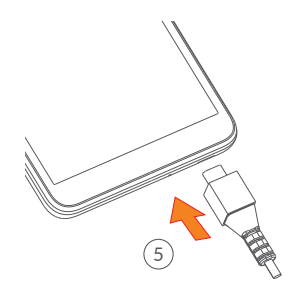

 $\bigoplus$ 

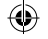

### **Home screen**

You can bring all of the items (applications, shortcuts, folders) that you use most frequently to your Home screen for quick access.

Touching the **Home** button always takes you back to the main Home screen.

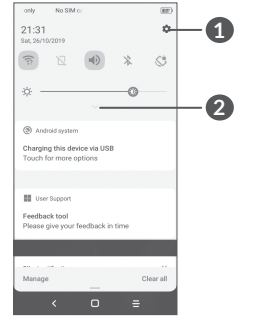

⊕

- **1** : Tap to access the complete Settings menu.
- **2** : With the notification panel open, touch  $\vee$  again or drag down to see the Quick Settings menu.

### **Phone call**

#### **Making a call**

Enter the desired number from the keyboard and touch  $\bullet$  to make a call.

#### **Answering a call**

When you receive a call, swipe right  $\bullet$  to answer or swipe left  $\bullet$  to reject:

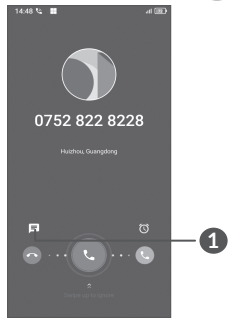

**1** : Reject by SMS

### **Contacts**

You can view and create contacts on your phone and synchronize these with your Gmail contacts or other applications on the web or on your phone.

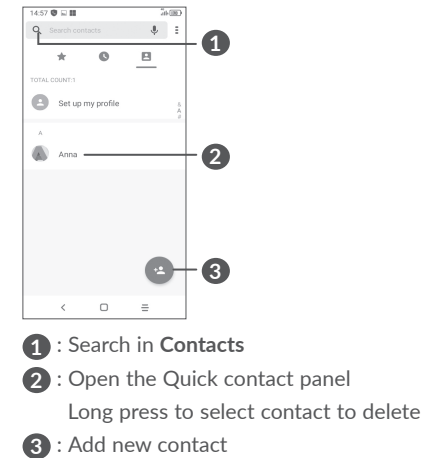

◈

## **Messaging**

You can create, edit, and receive SMS and MMS.

An SMS will be converted to MMS automatically when media files (image, video, audio, etc.) are attached or add content to the subject bar or email addresses are added in contact bar.

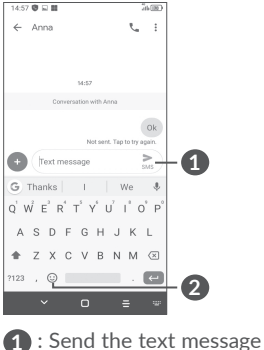

**2** : Insert emoticons

## **Gmail**

The first time you set up your phone, you can select to use an existing Email account or to add a new one.

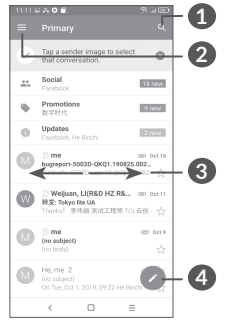

⊕

- **1** : Account information
- **2** : See options and settings
- **3** : Swipe right or left to archive the email
- **4** : Create an email

# **Help**

E

To get help:

- **View user manual and FAQ** www.alcatelmobile.com
- **Update your phone's software** Go to **Settings** > **System** > **System Update** to check software updates.
- **Back up your personal data**

Go to **Settings** > **System** > **Backup** > **Back up to Google Drive** and turn it on.

⊕

**• Reset your phone**

Go to **Settings** > **System** > **Reset** > **Factory data reset**, and then touch to reset you Phone.